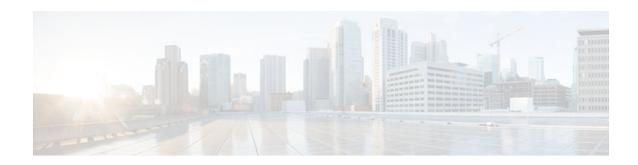

## **MFIB Display Enhancements**

Last Updated: January 24, 2013

The Multicast Forwarding Information Base (MFIB) architecture provides modularity and separation between the multicast control plane (Protocol Independent Multicast [PIM] and Internet Group Management Protocol [IGMP]) and the multicast forwarding plane (MFIB). This architecture is used in Cisco IOS IPv6 multicast implementations. With the introduction of the IPv4 MFIB infrastructure, the Cisco IOS IPv4 multicast implementation has been enhanced, making the MFIB forwarding model the only forwarding engine used. The MFIB: Display Enhancements feature for IPv6 provides an enhanced display of MFIB data to provide better and more complete information for troubleshooting MFIB.

- Finding Feature Information, page 1
- Information About MFIB Display Enhancements, page 1
- How to Use MFIB Display Enhancements, page 2
- Configuration Examples for MFIB Display Enhancements, page 6
- Additional References, page 8
- Feature Information for MFIB Display Enhancements, page 9

### **Finding Feature Information**

Your software release may not support all the features documented in this module. For the latest caveats and feature information, see <a href="Bug Search Tool">Bug Search Tool</a> and the release notes for your platform and software release. To find information about the features documented in this module, and to see a list of the releases in which each feature is supported, see the feature information table at the end of this module.

Use Cisco Feature Navigator to find information about platform support and Cisco software image support. To access Cisco Feature Navigator, go to <a href="https://www.cisco.com/go/cfn">www.cisco.com/go/cfn</a>. An account on Cisco.com is not required.

### **Information About MFIB Display Enhancements**

• MFIB, page 1

### **MFIB**

The MFIB is a platform-independent and routing-protocol-independent library for IPv6 software. Its main purpose is to provide a Cisco platform with an interface with which to read the IPv6 multicast forwarding

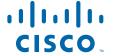

table and notifications when the forwarding table changes. The information provided by the MFIB has clearly defined forwarding semantics and is designed to make it easy for the platform to translate to its specific hardware or software forwarding mechanisms.

When routing or topology changes occur in the network, the IPv6 routing table is updated, and those changes are reflected in the MFIB. The MFIB maintains next-hop address information based on the information in the IPv6 routing table. Because there is a one-to-one correlation between MFIB entries and routing table entries, the MFIB contains all known routes and eliminates the need for route cache maintenance that is associated with switching paths such as fast switching and optimum switching.

## **How to Use MFIB Display Enhancements**

- Verifying MFIB Operation in IPv6 Multicast, page 2
- Resetting MFIB Traffic Counters, page 4
- Disabling MFIB on the device, page 4
- Disabling MFIB Interrupt-Level IPv6 Multicast Forwarding, page 5

### **Verifying MFIB Operation in IPv6 Multicast**

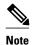

Multicast forwarding is automatically enabled when IPv6 multicast routing is enabled.

#### **SUMMARY STEPS**

- 1. enable
- **2. show ipv6 mfib** [**vrf** *vrf*-*name*] [**link-local** | **verbose** | *group-address-name* | *ipv6-prefix* | *prefix-length* | *source-address-name* | **active** | **count** | **interface** | **status** | **summary**]
- **3.** show ipv6 mfib [vrf vrf-name] [link-local| group-name | group-address] active [kbps]
- **4. show ipv6 mfib** [**vrf** *vrf-name*] [**all** | **linkscope**| *group-name* | *group-address* [*source-name* | *source-address*]] **count**
- 5. show ipv6 mfib interface
- 6. show ipv6 mfib status
- 7. show ipv6 mfib [vrf vrf-name] summary
- 8. debug ipv6 mfib [vrf vrf-name] [group-name| group-address] [adjacency | db | fs | init | interface | mrib [detail] | nat | pak | platform | ppr | ps | signal | table]

#### **DETAILED STEPS**

|        | Command or Action | Purpose                            |
|--------|-------------------|------------------------------------|
| Step 1 | enable            | Enables privileged EXEC mode.      |
|        |                   | • Enter your password if prompted. |
|        | Example:          |                                    |
|        | Device> enable    |                                    |

| Step 2   show ipv6 mfib [vrf vrf-name] [link-local   verbose   group-address-name   lipv6-prefix   status   summary]                                                                                                    |        | Command or Action                                                  | Purpose                                 |
|----------------------------------------------------------------------------------------------------|--------|--------------------------------------------------------------------|-----------------------------------------|
| Step 3 show ipv6 mfib [vrf vrf-name] [link-local  group-name   group-address] Displays the rate at which active sources are sending to multicast groups.    Example:                                                                                                    | Step 2 | ipv6-prefix   prefix-length   source-address-name   active   count |                                         |
| Step 3   Show ipv6 mfib [vrf vrf-name] [link-local  group-name   group-address]   Displays the rate at which active sources are sending to multicast groups.    Example:                                                                                                    |        | Example:                                                           |                                         |
| Example:   Device# show ipv6 mfib   vrf vrf-name    all   linkscope  group-name   group-address   source-name   source-address    count                                                                                                    |        | Device# show ipv6 mfib                                             |                                         |
| Step 4   Show ipv6 mfib   vrf vrf-name   [all   linkscope   group-name   group-name   group-name   source-name   source-address  ] count                                                                                                    | Step 3 |                                                                    | _ = -                                   |
| Step 4                                                                                                    |        | Example:                                                           |                                         |
| ### Address [source-name   source-address]] count    Example:                                                                                                    |        | Device# show ipv6 mfib active                                      |                                         |
| Step 5 show ipv6 mfib interface  Example:  Device# show ipv6 mfib interface  Displays information about IPv6 multicastenabled interfaces and their forwarding status.  Step 6 show ipv6 mfib interface  Step 6 show ipv6 mfib status  Example:  Device# show ipv6 mfib status  Displays general MFIB configuration and operational status.  Example:  Device# show ipv6 mfib status  Displays summary information about the number of IPv6 MFIB entries and interfaces.  Example: | Step 4 |                                                                    |                                         |
| Step 5 show ipv6 mfib interface  Example:  Device# show ipv6 mfib interface  Displays information about IPv6 multicastenabled interfaces and their forwarding status.  Step 6 show ipv6 mfib status  Displays general MFIB configuration and operational status.  Example:  Device# show ipv6 mfib status  Displays summary information about the number of IPv6 MFIB entries and interfaces.  Example:                                                                           |        | Example:                                                           |                                         |
| Example:  Device# show ipv6 mfib interface  Step 6 show ipv6 mfib status  Example:  Device# show ipv6 mfib status  Displays general MFIB configuration and operational status.  Example:  Device# show ipv6 mfib status  Displays summary information about the number of IPv6 MFIB entries and interfaces.  Example:                                                                                                    |        | Device# show ipv6 mfib count                                       |                                         |
| Step 6 show ipv6 mfib status  Example:  Device# show ipv6 mfib status  Displays general MFIB configuration and operational status.  Example:  Device# show ipv6 mfib status  Step 7 show ipv6 mfib [vrf vrf-name] summary  Displays summary information about the number of IPv6 MFIB entries and interfaces.  Example:                                                                                                    | Step 5 | show ipv6 mfib interface                                           | enabled interfaces and their forwarding |
| Step 6 show ipv6 mfib status  Example:  Device# show ipv6 mfib status  Step 7 show ipv6 mfib [vrf vrf-name] summary  Displays general MFIB configuration and operational status.  Device# show ipv6 mfib status  Displays summary information about the number of IPv6 MFIB entries and interfaces.  Example:                                                                                                    |        | Example:                                                           |                                         |
| Example:  Device# show ipv6 mfib status  Step 7 show ipv6 mfib [vrf vrf-name] summary  Displays summary information about the number of IPv6 MFIB entries and interfaces.  Example:                                                                                                    |        | Device# show ipv6 mfib interface                                   |                                         |
| Step 7 show ipv6 mfib [vrf vrf-name] summary  Displays summary information about the number of IPv6 MFIB entries and interfaces.  Example:                                                                                                    | Step 6 | show ipv6 mfib status                                              |                                         |
| Step 7 show ipv6 mfib [vrf vrf-name] summary  Displays summary information about the number of IPv6 MFIB entries and interfaces.  Example:                                                                                                    |        | Example:                                                           |                                         |
| number of IPv6 MFIB entries and interfaces.  Example:                                                                                                    |        | Device# show ipv6 mfib status                                      |                                         |
|                                                                                                    | Step 7 | show ipv6 mfib [vrf vrf-name] summary                              |                                         |
| Device# show ipv6 mfib summary                                                                                                    |        | Example:                                                           |                                         |
|                                                                                                    |        | Device# show ipv6 mfib summary                                     |                                         |

|        | Command or Action                                                                                                    | Purpose                                    |
|--------|----------------------------------------------------------------------------------------------------|--------------------------------------------|
| Step 8 | debug ipv6 mfib [vrf vrf-name] [group-name  group-address] [adjacency   db   fs   init   interface   mrib [detail]   nat   pak   platform   ppr   ps   signal   table] | Enables debugging output on the IPv6 MFIB. |
|        | Example:                                                                                                    |                                            |
|        | Device# debug ipv6 mfib FF04::10 pak                                                                                                    |                                            |

### **Resetting MFIB Traffic Counters**

### **SUMMARY STEPS**

- 1. enable
- **2. clear ipv6 mfib** [**vrf** *vrf-name*] **counters** [*group-name* | *group-address* [*source-address* | *source-name*]]

#### **DETAILED STEPS**

|        | Command or Action                                                                                   | Purpose                                  |
|--------|----------------------------------------------------------------------------------------------------|------------------------------------------|
| Step 1 | enable                                                                                              | Enables privileged EXEC mode.            |
|        |                                                                                                    | Enter your password if prompted.         |
|        | Example:                                                                                            |                                          |
|        | Device> enable                                                                                      |                                          |
| Step 2 | clear ipv6 mfib [vrf vrf-name] counters [group-name   group-address [source-address   source-name]] | Resets all active MFIB traffic counters. |
|        | Example:                                                                                            |                                          |
|        | Device# clear ipv6 mfib counters FF04::10                                                           |                                          |

### **Disabling MFIB on the device**

Multicast forwarding is automatically enabled when IPv6 multicast routing is enabled. However, a user may want to disable multicast forwarding on the router.

#### **SUMMARY STEPS**

- 1. enable
- 2. configure terminal
- 3. no ipv6 mfib

#### **DETAILED STEPS**

|        | Command or Action            | Purpose                                           |
|--------|------------------------------|---------------------------------------------------|
| Step 1 | enable                       | Enables privileged EXEC mode.                     |
|        |                              | Enter your password if prompted.                  |
|        | Example:                     |                                                   |
|        | Device> enable               |                                                   |
| Step 2 | configure terminal           | Enters global configuration mode.                 |
|        |                              |                                                   |
|        | Example:                     |                                                   |
|        | Device# configure terminal   |                                                   |
| Step 3 | no ipv6 mfib                 | Disables IPv6 multicast forwarding on the device. |
|        |                              |                                                   |
|        | Example:                     |                                                   |
|        | Device(config)# no ipv6 mfib |                                                   |

### **Disabling MFIB Interrupt-Level IPv6 Multicast Forwarding**

MFIB interrupt-level IPv6 multicast forwarding of outgoing packets on a specific interface is enabled on interfaces that support Cisco Express Forwarding. However, you may want to disable MFIB interrupt-level forwarding on a specified interface.

#### **SUMMARY STEPS**

- 1. enable
- 2. configure terminal
- **3. interface** *type number*
- 4. no ipv6 mfib cef output

#### **DETAILED STEPS**

|        | Command or Action | Purpose                          |
|--------|-------------------|----------------------------------|
| Step 1 | enable            | Enables privileged EXEC mode.    |
|        |                   | Enter your password if prompted. |
|        | Example:          |                                  |
|        | Device> enable    |                                  |

|        | Command or Action                          | Purpose                                                                                              |
|--------|--------------------------------------------|----------------------------------------------------------------------------------------------------|
| Step 2 | configure terminal                         | Enters global configuration mode.                                                                    |
|        |                                            |                                                                                                    |
|        | Example:                                   |                                                                                                    |
|        | Device# configure terminal                 |                                                                                                    |
| Step 3 | interface type number                      | Specifies an interface type and number, and places the device in interface configuration mode.       |
|        | Example:                                   |                                                                                                    |
|        | Device(config)# interface FastEthernet 1/0 |                                                                                                    |
| Step 4 | no ipv6 mfib cef output                    | Disables MFIB interrupt-level IPv6 multicast forwarding of outgoing packets on a specific interface. |
|        | Example:                                   |                                                                                                    |
|        | Device(config-if)# no ipv6 mfib cef output |                                                                                                    |

## **Configuration Examples for MFIB Display Enhancements**

• Example: MFIB Display Enhancements, page 6

### **Example: MFIB Display Enhancements**

#### Sample Output from the show ipv6 mfib Command

The following example displays the forwarding entries and interfaces in the MFIB.

```
Device# show ipv6 mfib
IP Multicast Forwarding Information Base
Forwarding Counts: Pkt Count/Pkts per second/Avg Pkt Size/Kbits per second
Other counts: Total/RPF failed/Other drops
Interface Flags: A - Accept, F - Forward, NS - Negate Signalling
            IC - Internal Copy, NP - Not platform switched
SP - Signal Present
Interface Counts: FS Pkt Count/PS Pkt Count
(*,FF00::/8) Flags: C
  Forwarding: 0/0/0/0, Other: 0/0/0
  TunnelO Flags: NS
(*,FF00::/15) Flags: D
  Forwarding: 0/0/0/0, Other: 0/0/0
(*,FF05::1) Flags: C
  Forwarding: 2/0/100/0, Other: 0/0/0
  TunnelO Flags: A NS
  Ethernet1/1 Flags: F NS
    Pkts: 0/2
(2001:DB8:1:1:200,FF05::1) Flags:
  Forwarding: 5/0/100/0, Other: 0/0/0
  Ethernet1/2 Flags: A
  Ethernet1/1 Flags: F NS
```

```
Pkts: 3/2
(*,FF10::/15) Flags: D
Forwarding: 0/0/0/0, Other: 0/0/0
```

#### Sample Output from the show ipv6 mfib active Command

The following example displays statistics on the rate at which active IP multicast sources are sending information. The device is switching traffic from 2001:DB8:1:1:200 to FF05::1:

```
Device# show ipv6 mfib active
Active IPv6 Multicast Sources - sending >= 4 kbps
Group: FF05::1
   Source: 2001:DB8:1:1:200
   Rate: 20 pps/16 kbps(1sec), 0 kbps(last 128 sec)
```

#### Sample Output from the show ipv6 mfib count Command

The following example displays statistics from the MFIB about the group and source. The device is switching traffic from 2001:DB8:1:1:200 to FF05::1:

```
Device# show ipv6 mfib count
IP Multicast Statistics
54 routes, 7 groups, 0.14 average sources per group
Forwarding Counts: Pkt Count/Pkts per second/Avg Pkt Size/Kilobits per second
Other counts: Total/RPF failed/Other drops(OIF-null, rate-limit etc)
Group: FF00::/8
  RP-tree:
              Forwarding: 0/0/0/0, Other: 0/0/0
Group: FF00::/15
              Forwarding: 0/0/0/0, Other: 0/0/0
  RP-tree:
Group: FF05::1
              Forwarding: 2/0/100/0, Other: 0/0/0
  RP-tree:
                        Forwarding: 367/10/100/7, Other: 0/0/0
  Source: 10::1:1:200,
  Tot. shown: Source count: 1, pkt count: 369
Group: FF10::/15
  RP-tree:
              Forwarding: 0/0/0/0, Other: 0/0/0
Group: FF20::/15
              Forwarding: 0/0/0/0, Other: 0/0/0
  RP-tree:
```

#### Sample Output from the show ipv6 mfib interface Command

The following example displays information about IPv6 multicast-enabled interfaces and their forwarding status. The device is configured for fast switching:

```
Device# show ipv6 mfib interface
IPv6 Multicast Forwarding (MFIB) status:
    Configuration Status: enabled
    Operational Status: running
MFIB interface
                                CEF-based output
                     status
                             [configured,available]
                             [yes
Ethernet1/1
                     up
                                        ,yes
Ethernet1/2
                     up
                             [yes
                                        ,?
                                        ,?
Tunnel0
                      up
                             [yes
                     up
                             [yes
```

#### Sample Output from the show ipv6 mfib summary Command

The following example displays summary information about the number of IPv6 MFIB entries and interfaces:

```
Device# show ipv6 mfib summary

IPv6 MFIB summary:
54 total entries [1 (S,G), 7 (*,G), 46 (*,G/m)]
17 total MFIR interfaces
```

# **Additional References**

#### **Related Documents**

| Related Topic                    | Document Title                                  |
|----------------------------------|-------------------------------------------------|
| Cisco IOS commands               | Cisco IOS Master Commands<br>List, All Releases |
| IP multicast commands            | Cisco IOS IP Multicast Command<br>Reference     |
| IPv6 commands                    | Cisco IOS IPv6 Command<br>Reference             |
| IPv6 features                    | Cisco IOS IPv6 Feature Mapping                  |
| IPv6 addressing and connectivity | IPv6 Configuration Guide                        |

#### **Standards and RFCs**

| Standard/RFC  | Title     |
|---------------|-----------|
| RFCs for IPv6 | IPv6 RFCs |

#### **MIBs**

| MIB                                                                                         | MIBs Link                                                                                                    |
|---------------------------------------------------------------------------------------------|----------------------------------------------------------------------------------------------------|
| No new or modified MIBs are supported, and support for existing MIBs has not been modified. | To locate and download MIBs for selected platforms, Cisco IOS releases, and feature sets, use Cisco MIB Locator found at the following URL: |
|                                                                                             | http://www.cisco.com/go/mibs                                                                                                    |

### **Technical Assistance**

| Description                                                                                                    | Link                                              |
|----------------------------------------------------------------------------------------------------|---------------------------------------------------|
| The Cisco Support and Documentation website provides online resources to download documentation, software, and tools. Use these resources to install and configure the software and to troubleshoot and resolve technical issues with Cisco products and technologies. Access to most tools on the Cisco Support and Documentation website requires a Cisco.com user ID and password. | http://www.cisco.com/cisco/web/support/index.html |

# **Feature Information for MFIB Display Enhancements**

The following table provides release information about the feature or features described in this module. This table lists only the software release that introduced support for a given feature in a given software release train. Unless noted otherwise, subsequent releases of that software release train also support that feature.

Use Cisco Feature Navigator to find information about platform support and Cisco software image support. To access Cisco Feature Navigator, go to <a href="https://www.cisco.com/go/cfn">www.cisco.com/go/cfn</a>. An account on Cisco.com is not required.

Table 1 Feature Information for MFIB Display Enhancements

| Feature Name               | Releases  | Feature Information                                           |
|----------------------------|-----------|---------------------------------------------------------------|
| MFIB: Display Enhancements | 12.0(26)S | The MFIB: Display                                             |
|                            | 12.2(18)S | Enhancements feature for IPv6 provides an enhanced display of |
|                            | 12.3(2)T  | MFIB data to provide better and                               |
|                            | 12.4      | more complete information for                                 |
|                            | 12.4(2)T  | troubleshooting MFIB.                                         |
|                            | (-/-      | The following command was introduced: <b>show ipv6 mfib</b> . |

Cisco and the Cisco logo are trademarks or registered trademarks of Cisco and/or its affiliates in the U.S. and other countries. To view a list of Cisco trademarks, go to this URL: <a href="www.cisco.com/go/trademarks">www.cisco.com/go/trademarks</a>. Third-party trademarks mentioned are the property of their respective owners. The use of the word partner does not imply a partnership relationship between Cisco and any other company. (1110R)

Any Internet Protocol (IP) addresses and phone numbers used in this document are not intended to be actual addresses and phone numbers. Any examples, command display output, network topology diagrams, and other figures included in the document are shown for illustrative purposes only. Any use of actual IP addresses or phone numbers in illustrative content is unintentional and coincidental.

© 2013 Cisco Systems, Inc. All rights reserved.